## Wired Controller Setup

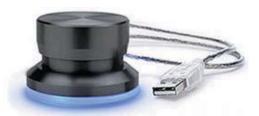

The Griffin wired controller allows remote control over scrolling and stop/start . To setup the controller follow the instructions below.

- 1) Load the PowerMate software first
- 2) Connect the Griffin controller to your USB port
- 3) Open the PowerMate application
- 4) Click on Global Setting in Application Window.
- 5) Click on top action, Rotate Right, change type to Scroll down
- 6) Click on next action, Rotate Left, change type to Scroll up,
- 7) Click on action "down" with down arrow, change type to send key and click your keyboard space bar..

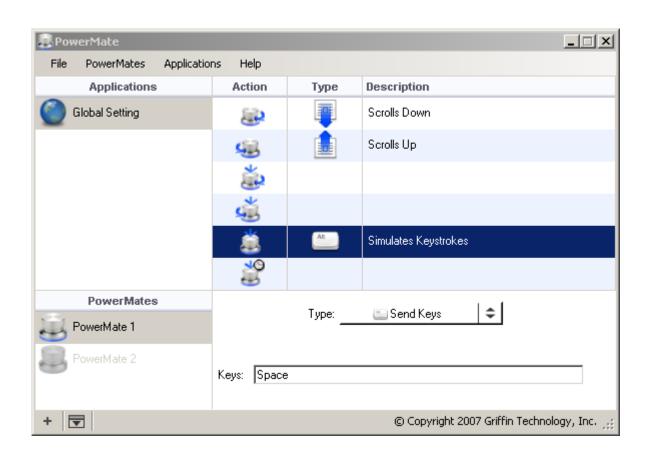